#### ФЕДЕРАЛЬНОЕ АГЕНТСТВО ЖЕЛЕЗНОДОРОЖНОГО ТРАНСПОРТА

Федеральное государственное бюджетное образовательное учреждение высшего образования «Иркутский государственный университет путей сообщения» (ФГБОУ ВО ИрГУПС)

> УТВЕРЖДЕНА приказом ректора от «02» июня 2023 г. № 424-1

# **Б1.В.ДВ.02.01 Информационные технологии в приборостроении**

рабочая программа дисциплины

Специальность/направление подготовки – 12.04.01 Приборостроение Специализация/профиль – Приборы и методы контроля качества и диагностики Квалификация выпускника – Магистр Форма и срок обучения – очная форма 2 года Кафедра-разработчик программы – Физика, механика и приборостроение

Общая трудоемкость в з.е. – 3 Часов по учебному плану (УП) – 108 В том числе в форме практической подготовки (ПП) – зачет 2 семестр 34 (очная)

Формы промежуточной аттестации очная форма обучения:

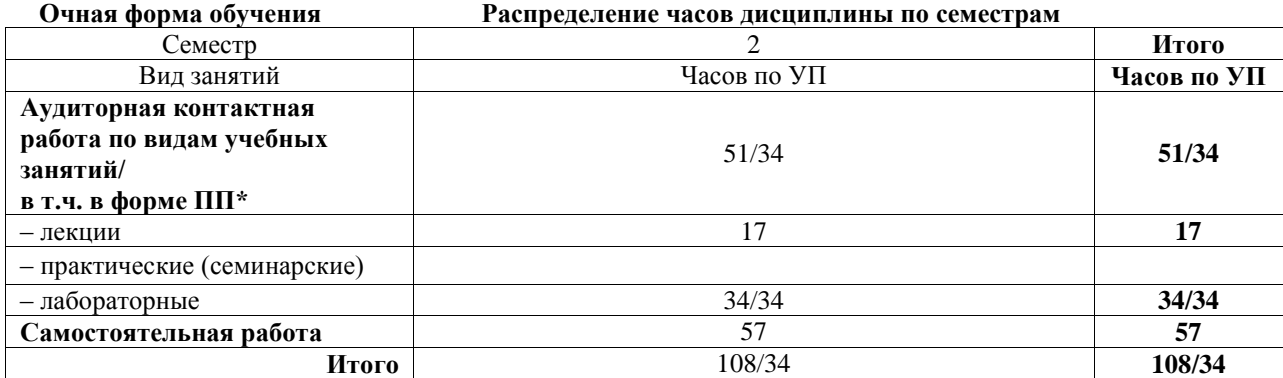

\* В форме ПП – в форме практической подготовки.

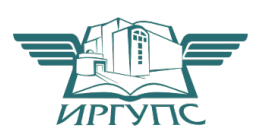

# ИРКУТСК

Электронный документ выгружен из ЕИС ФГБОУ ВО ИрГУПС и соответствует оригиналу Подписант ФГБОУ ВО ИрГУПС Трофимов Ю.А. 00a73c5b7b623a969ccad43a81ab346d50 с 08.12.2022 14:32 по 02.03.2024 14:32 GMT+03:00 Подпись соответствует файлу документа

Рабочая программа дисциплины разработана в соответствии с федеральным государственным образовательным стандартом высшего образования – магистратура по направлению подготовки 12.04.01 Приборостроение, утвержденным Приказом Министерства науки и высшего образования Российской Федерации от 22.09.2017 № 957.

Программу составил(и): д.ф.-м.н., доцент, профессор, А.Ю. Портной

Рабочая программа рассмотрена и одобрена для использования в учебном процессе на заседании кафедры «Физика, механика и приборостроение», протокол от «2» июня 2023 г. № 13

Зав. кафедрой, к.т.н, доцент С.В. Пахомов

#### **1 ЦЕЛЬ И ЗАДАЧИ ДИСЦИПЛИНЫ 1.1 Цель дисциплины** 1 обучение обучающихся основным методам разработки конструкторской документации на печатные платы в средах PCAD и AutoCAD, а также оформление комплекта КД **1.2 Задачи дисциплины** 1 освоение PCAD, AutoCAD и их связи; 2 освоение оформления комплекта КД

# **2 МЕСТО ДИСЦИПЛИНЫ В СТРУКТУРЕ ОПОП**

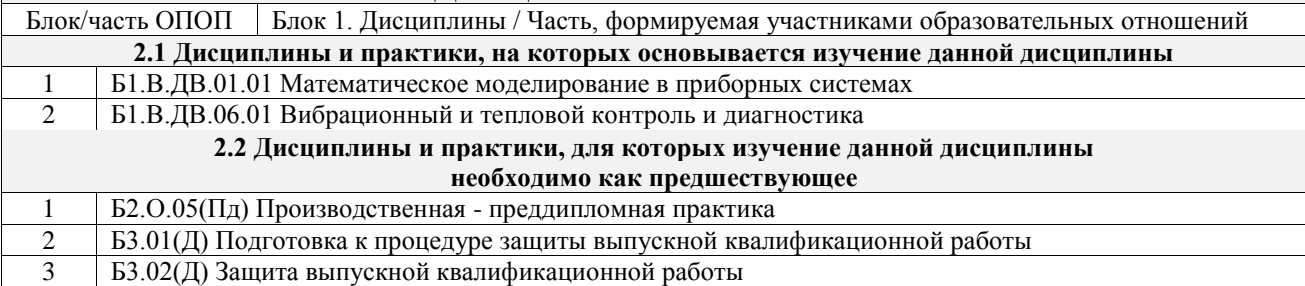

#### **3 ПЛАНИРУЕМЫЕ РЕЗУЛЬТАТЫОБУЧЕНИЯ ПО ДИСЦИПЛИНЕ, СООТНЕСЕННЫЕ С ТРЕБОВАНИЯМИ К РЕЗУЛЬТАТАМ ОСВОЕНИЯ ОБРАЗОВАТЕЛЬНОЙ ПРОГРАММЫ**

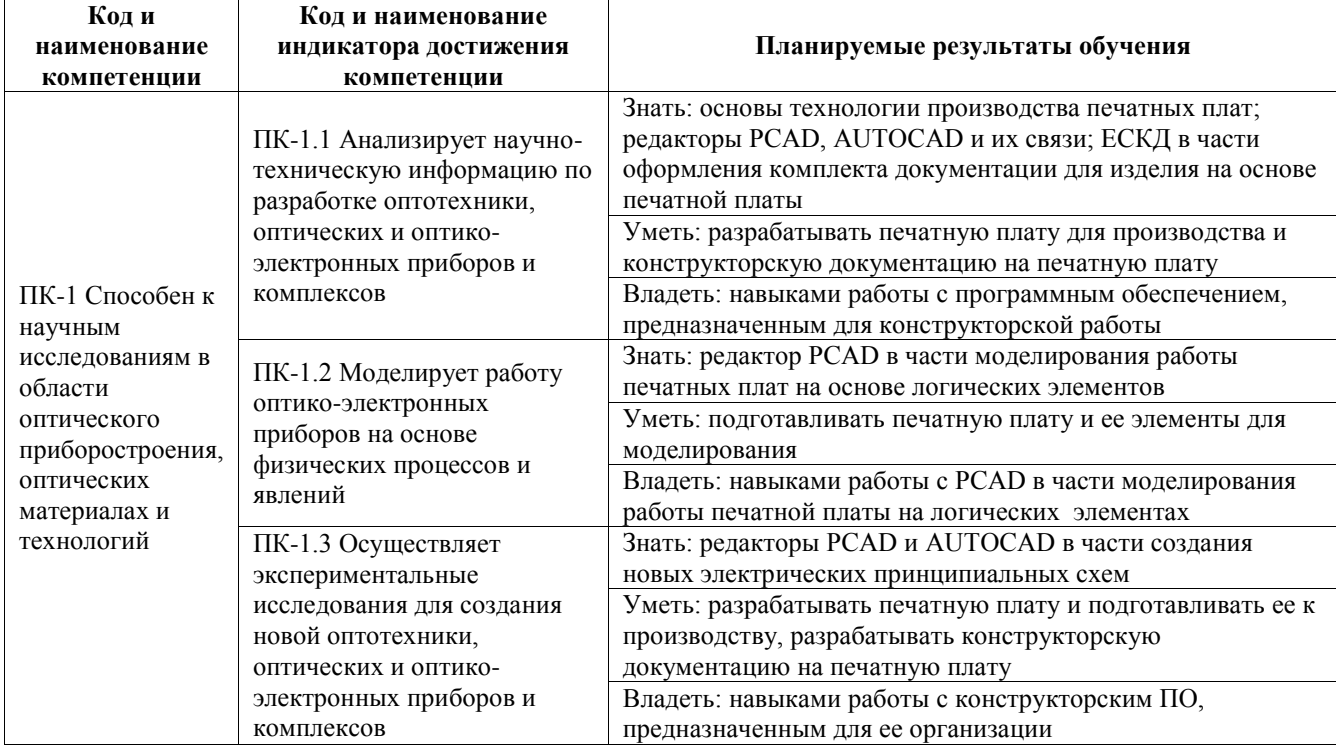

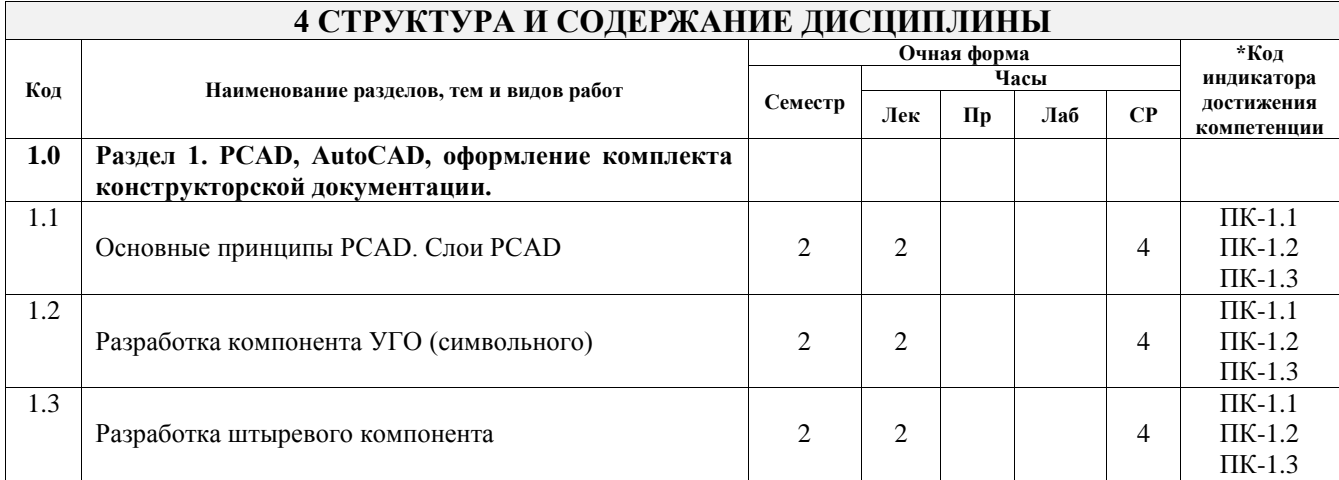

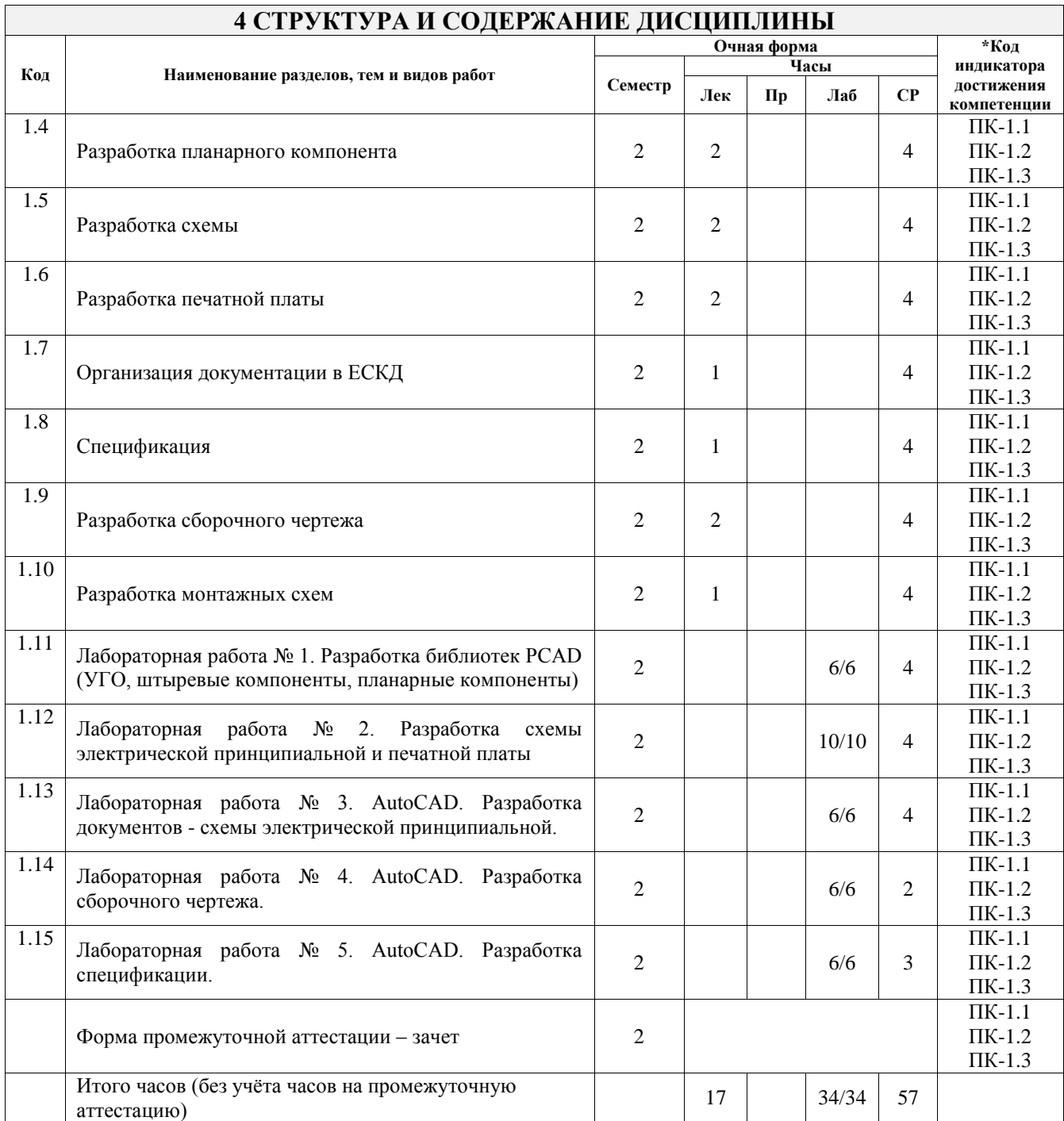

#### **5 ФОНД ОЦЕНОЧНЫХ СРЕДСТВ ДЛЯ ПРОВЕДЕНИЯ ТЕКУЩЕГО КОНТРОЛЯ УСПЕВАЕМОСТИ И ПРОМЕЖУТОЧНОЙ АТТЕСТАЦИИ ОБУЧАЮЩИХСЯ ПО ДИСЦИПЛИНЕ**

Фонд оценочных средств для проведения текущего контроля успеваемости и промежуточной аттестации по дисциплине оформлен в виде приложения № 1 к рабочей программе дисциплины и размещен в электронной информационно-образовательной среде Университета, доступной обучающемуся через его личный кабинет

# **6 УЧЕБНО-МЕТОДИЧЕСКОЕ И ИНФОРМАЦИОННОЕ ОБЕСПЕЧЕНИЕ ДИСЦИПЛИНЫ**

**6.1 Учебная литература 6.1.1 Основная литература**

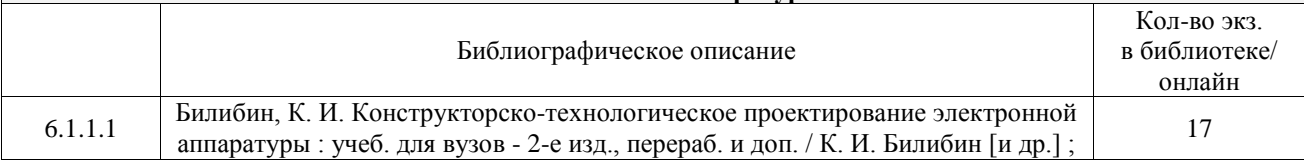

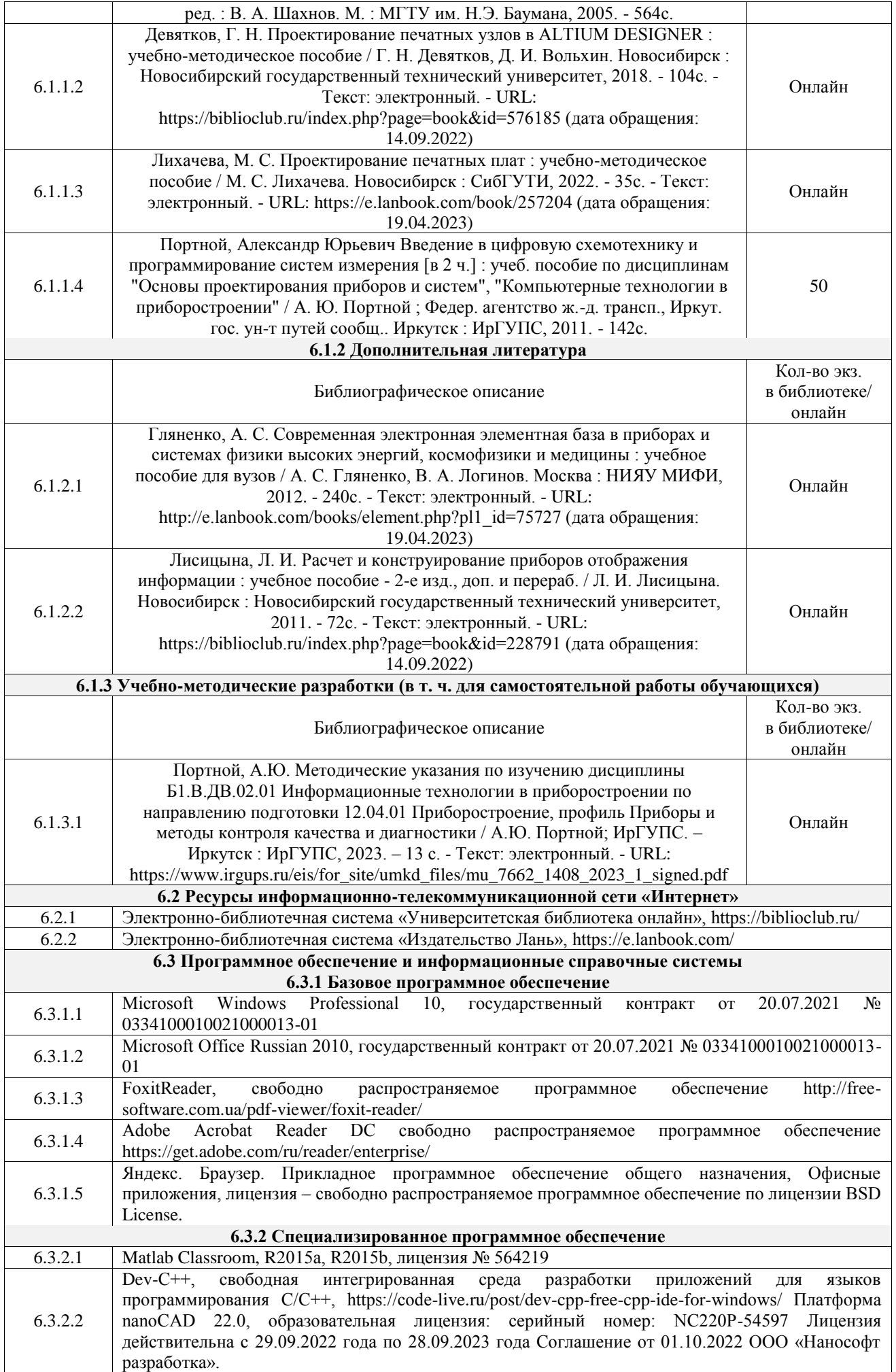

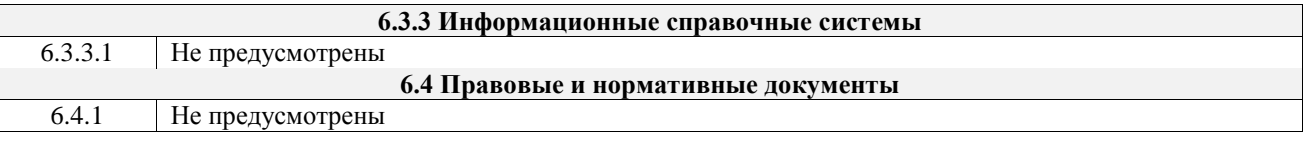

# **7 ОПИСАНИЕ МАТЕРИАЛЬНО-ТЕХНИЧЕСКОЙ БАЗЫ, НЕОБХОДИМОЙ ДЛЯ ОСУЩЕСТВЛЕНИЯ УЧЕБНОГО ПРОЦЕССА ПО ДИСЦИПЛИНЕ**

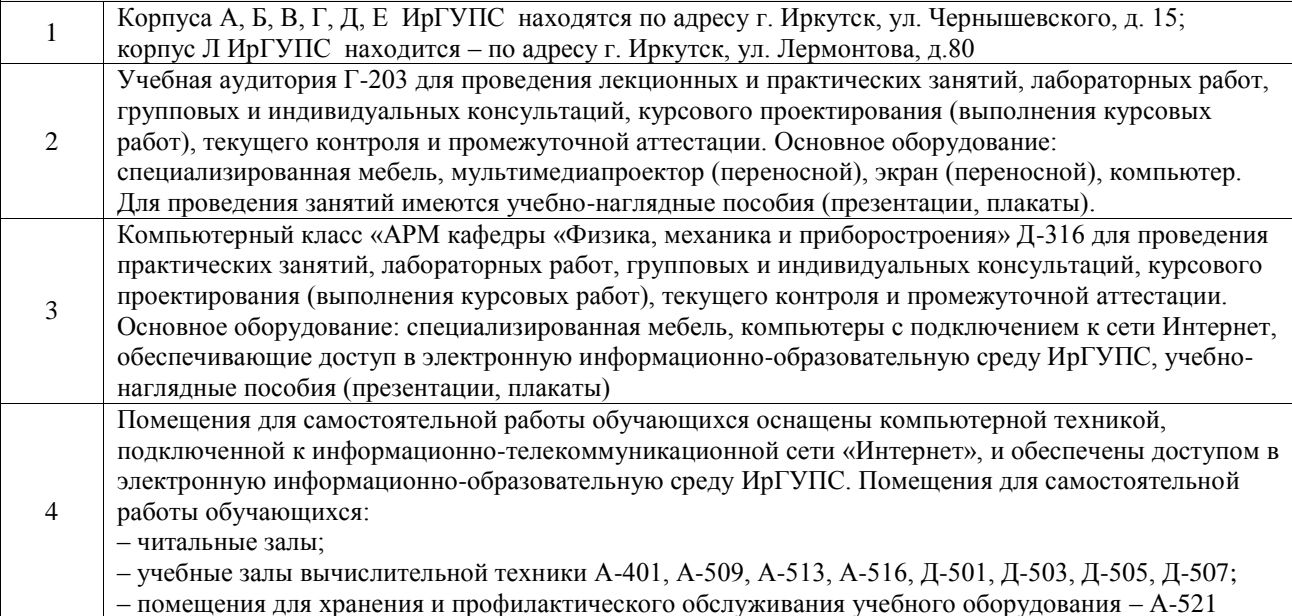

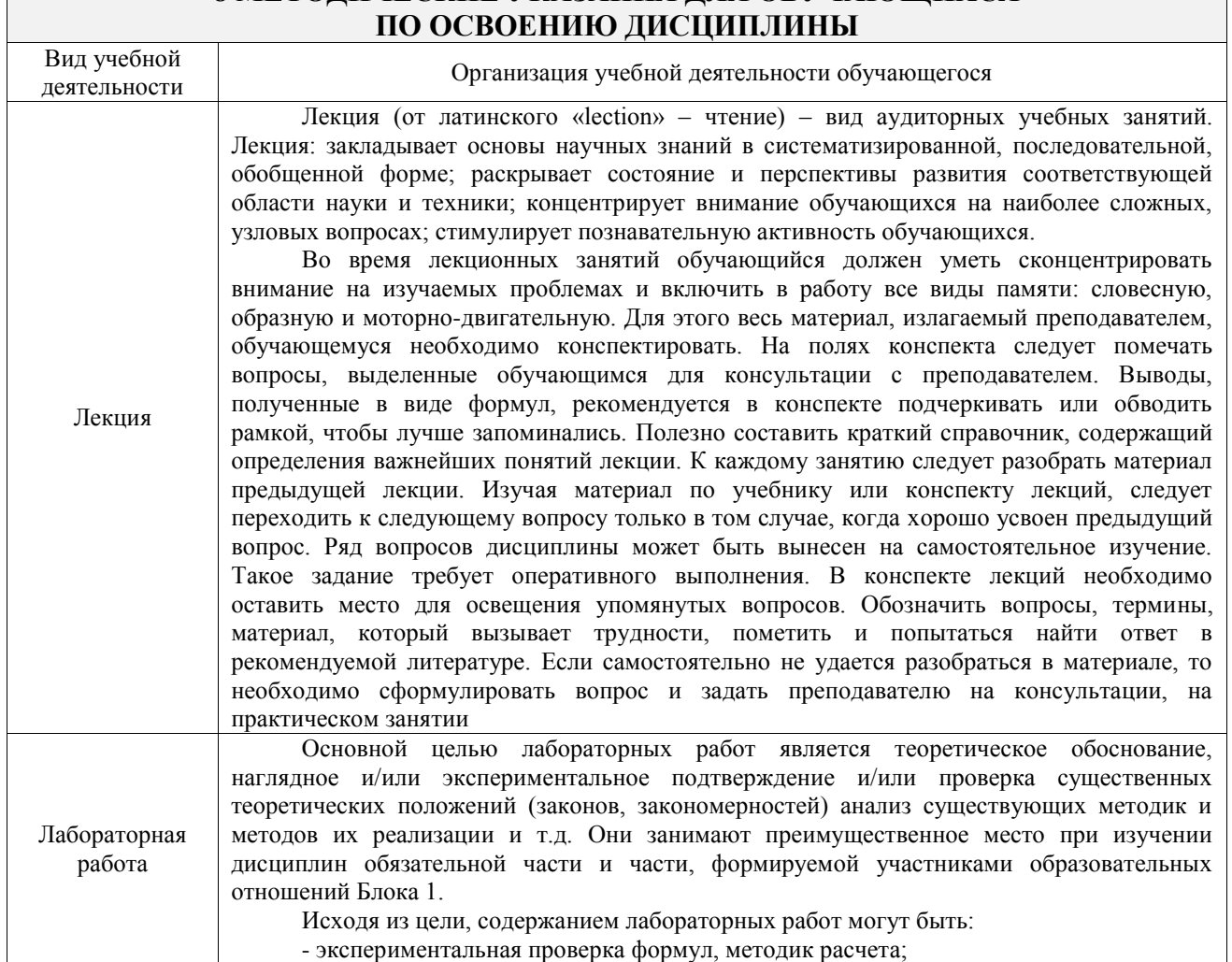

# **8 МЕТОДИЧЕСКИЕ УКАЗАНИЯ ДЛЯ ОБУЧАЮЩИХСЯ**

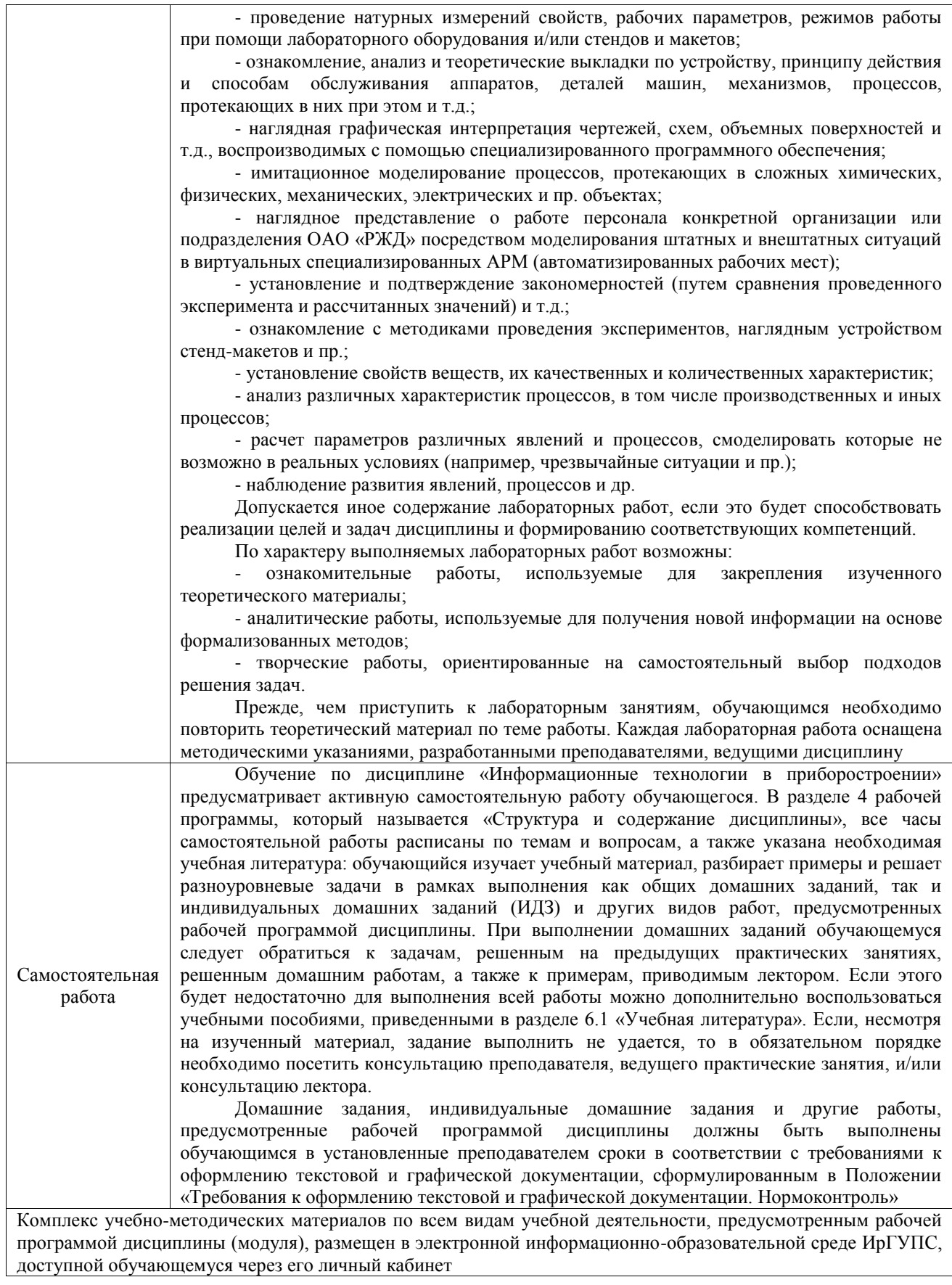

**Приложение № 1 к рабочей программе**

# **ФОНД ОЦЕНОЧНЫХ СРЕДСТВ**

# **для проведения текущего контроля успеваемости и промежуточной аттестации**

Фонд оценочных средств (ФОС) является составной частью нормативнометодического обеспечения системы оценки качества освоения обучающимися образовательной программы.

Фонд оценочных средств предназначен для использования обучающимися, преподавателями, администрацией ИрГУПС, а также сторонними образовательными организациями для оценивания качества освоения образовательной программы и уровня сформированности компетенций у обучающихся.

Задачами ФОС являются:

– оценка достижений обучающихся в процессе изучения дисциплины;

– обеспечение соответствия результатов обучения задачам будущей профессиональной деятельности через совершенствование традиционных и внедрение инновационных методов обучения в образовательный процесс;

– самоподготовка и самоконтроль обучающихся в процессе обучения.

Фонд оценочных средств сформирован на основе ключевых принципов оценивания: валидность, надежность, объективность, эффективность.

Для оценки уровня сформированности компетенций используется трехуровневая система:

– минимальный уровень освоения, обязательный для всех обучающихся по завершению освоения образовательной программы; дает общее представление о виде деятельности, основных закономерностях функционирования объектов профессиональной деятельности, методов и алгоритмов решения практических задач;

базовый уровень освоения, превышение минимальных характеристик сформированности компетенций; позволяет решать типовые задачи, принимать профессиональные и управленческие решения по известным алгоритмам, правилам и методикам;

– высокий уровень освоения, максимально возможная выраженность характеристик компетенций; предполагает готовность решать практические задачи повышенной сложности, нетиповые задачи, принимать профессиональные и управленческие решения в условиях неполной определенности, при недостаточном документальном, нормативном и методическом обеспечении.

# **2. Перечень компетенций, в формировании которых участвует дисциплина.**

# **Программа контрольно-оценочных мероприятий. Показатели оценивания компетенций, критерии оценки**

Дисциплина «Информационные технологии в приборостроении» участвует в формировании компетенций:

ПК-1. Способен к научным исследованиям в области оптического приборостроения, оптических материалах и технологий

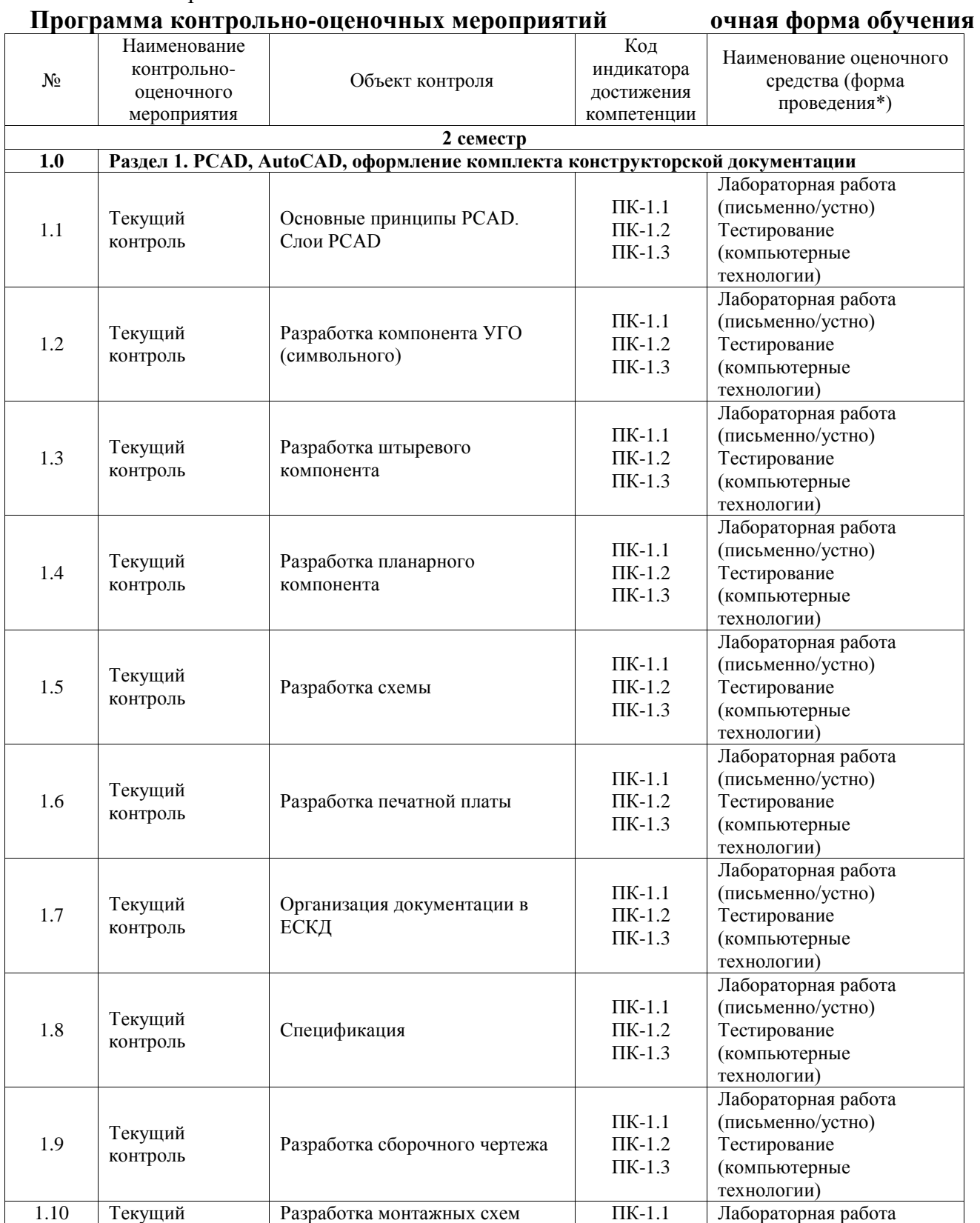

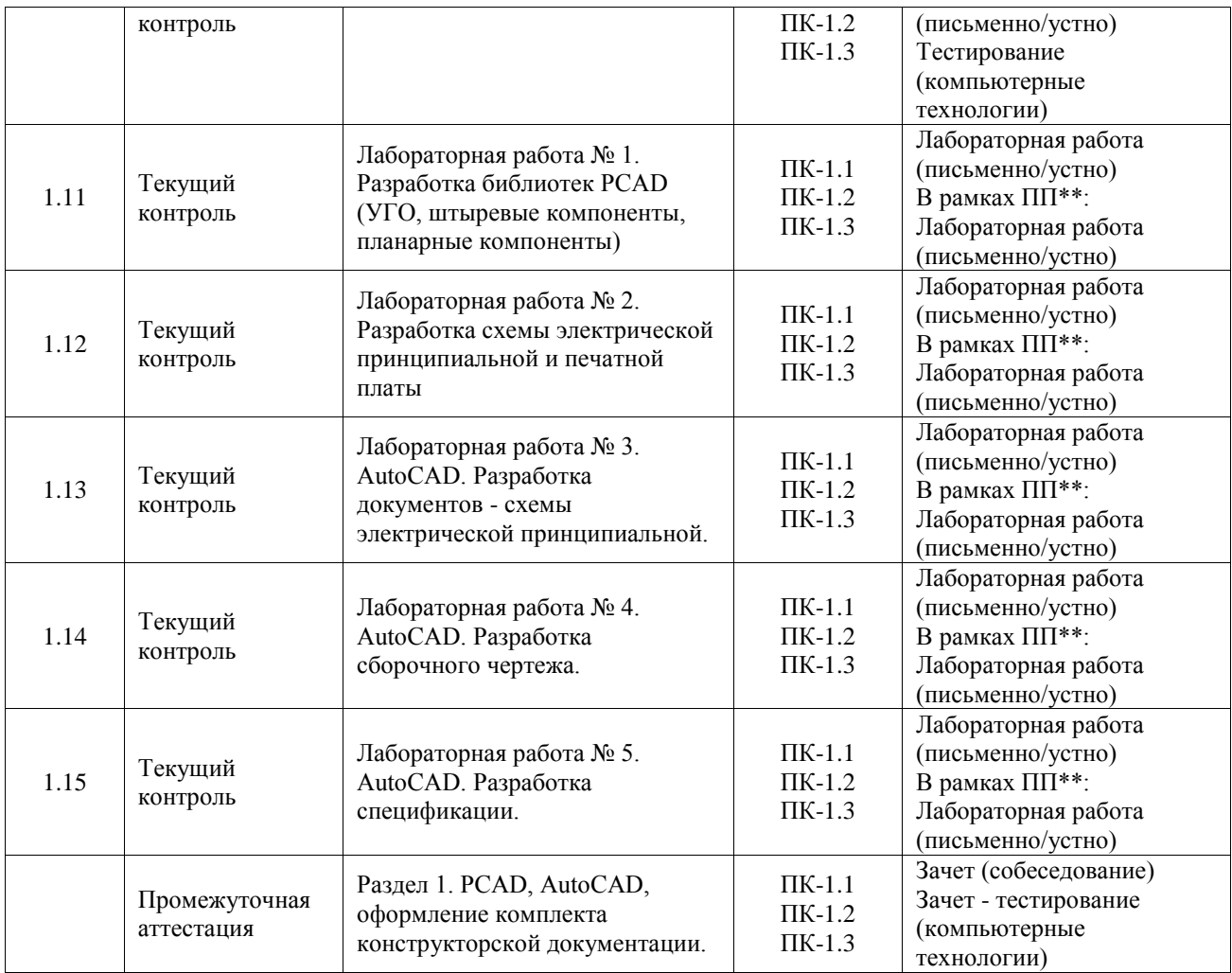

\*Форма проведения контрольно-оценочного мероприятия: устно, письменно, компьютерные технологии.

\*\*ПП – практическая подготовка

## **Описание показателей и критериев оценивания компетенций. Описание шкал оценивания**

Контроль качества освоения дисциплины включает в себя текущий контроль успеваемости и промежуточную аттестацию. Текущий контроль успеваемости и промежуточная аттестация обучающихся проводятся в целях установления соответствия достижений обучающихся поэтапным требованиям образовательной программы к результатам обучения и формирования компетенций.

Текущий контроль успеваемости – основной вид систематической проверки знаний, умений, навыков обучающихся. Задача текущего контроля – оперативное и регулярное управление учебной деятельностью обучающихся на основе обратной связи и корректировки. Результаты оценивания учитываются в виде средней оценки при проведении промежуточной аттестации.

Для оценивания результатов обучения используется четырехбалльная шкала: «отлично», «хорошо», «удовлетворительно», «неудовлетворительно» и двухбалльная шкала: «зачтено», «не зачтено».

Перечень оценочных средств, используемых для оценивания компетенций, а также краткая характеристика этих средств приведены в таблице.

#### Текущий контроль

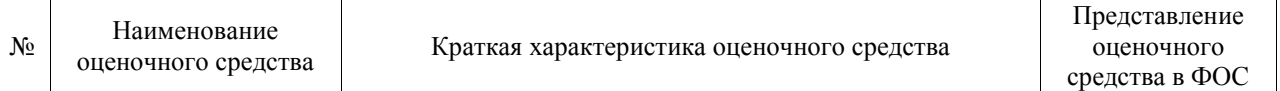

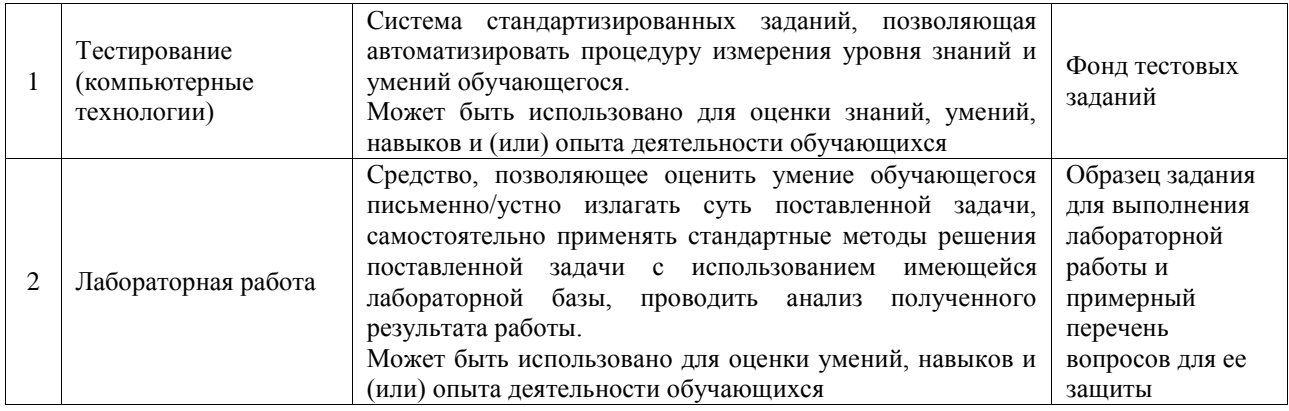

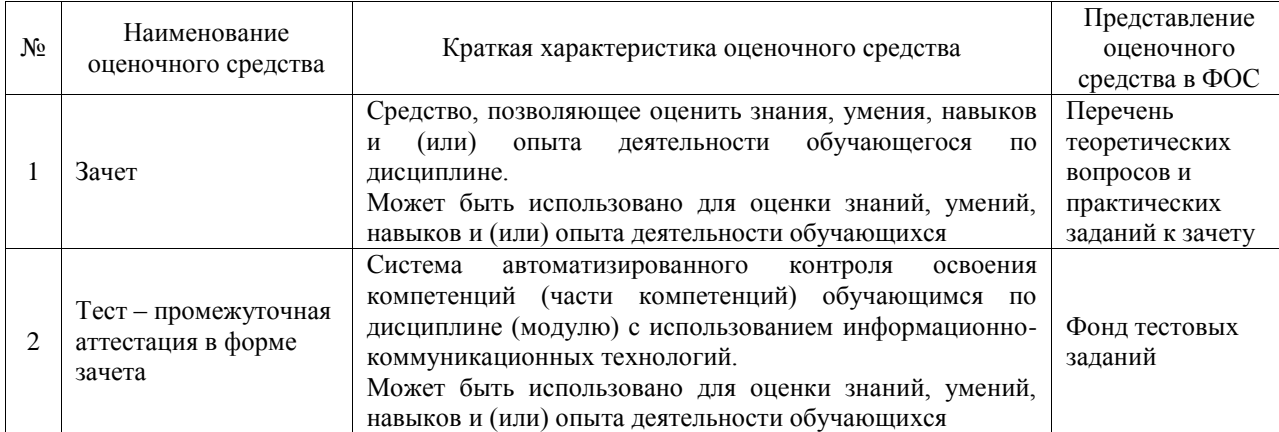

# Промежуточная аттестация

# **Критерии и шкалы оценивания компетенций в результате изучения дисциплины при проведении промежуточной аттестации в форме зачета. Шкала оценивания уровня освоения компетенций**

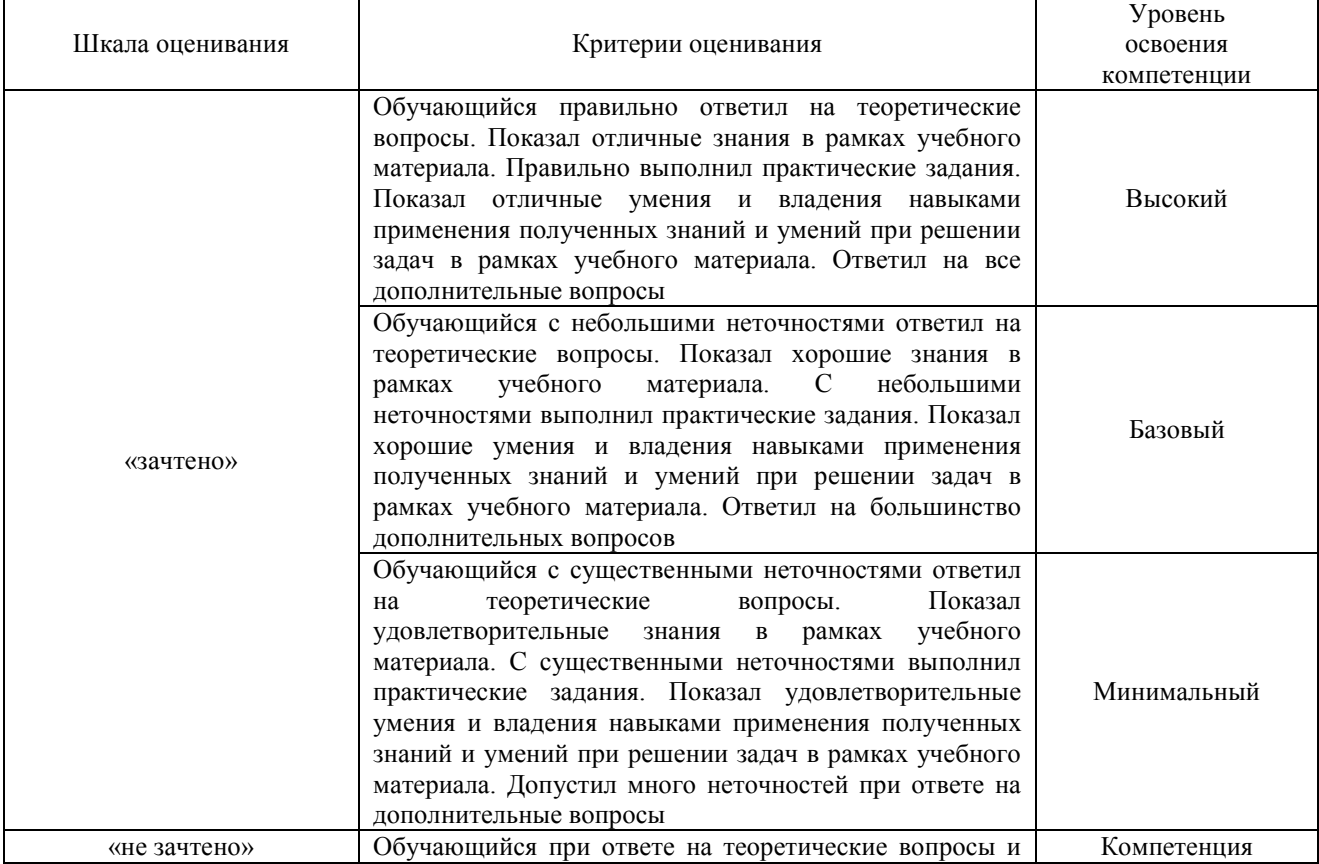

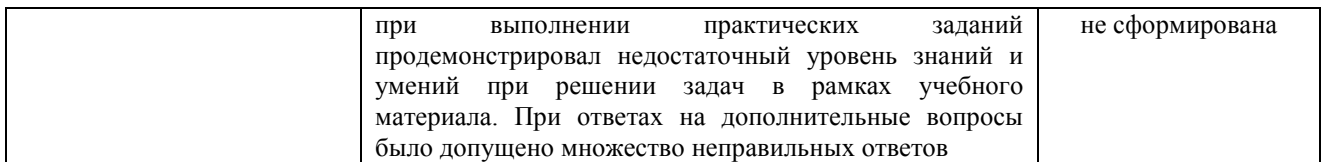

#### Тест – промежуточная аттестация в форме зачета

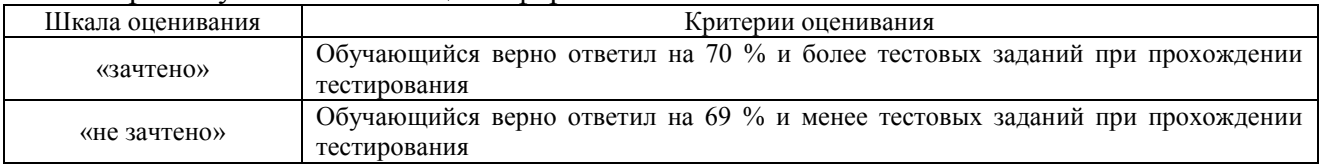

# **Критерии и шкалы оценивания результатов обучения при проведении текущего контроля успеваемости**

#### Тестирование

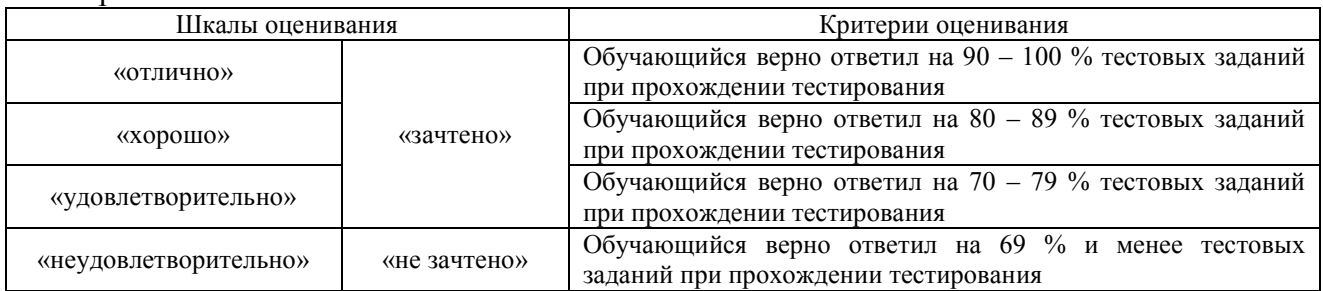

#### Лабораторная работа

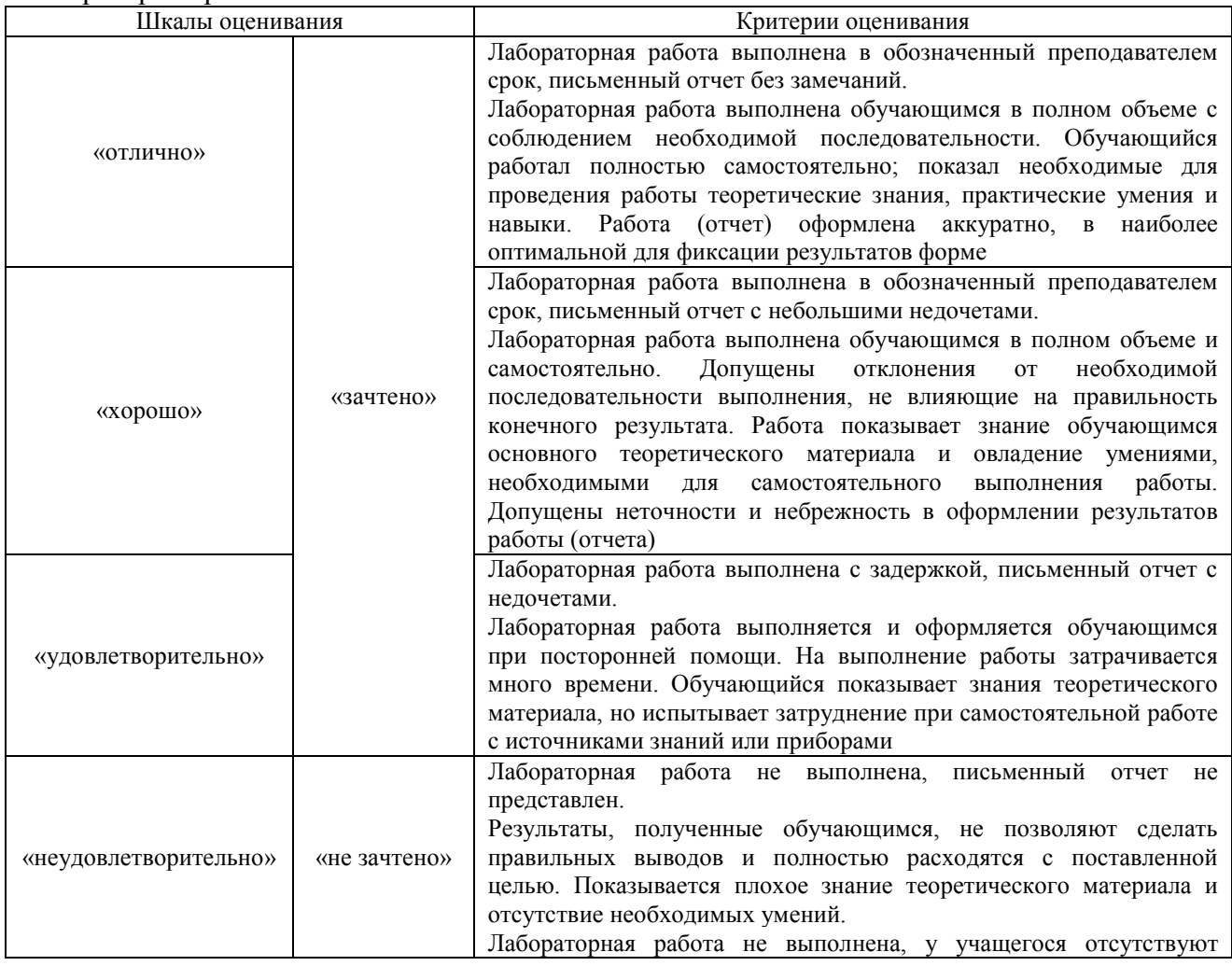

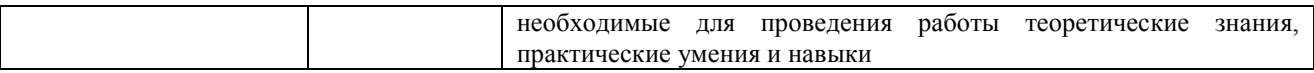

# **3. Типовые контрольные задания или иные материалы, необходимые для оценки знаний, умений, навыков и (или) опыта деятельности**

# **3.1 Типовые контрольные задания для проведения тестирования**

Фонд тестовых заданий по дисциплине содержит тестовые задания, распределенные по разделам и темам, с указанием их количества и типа.

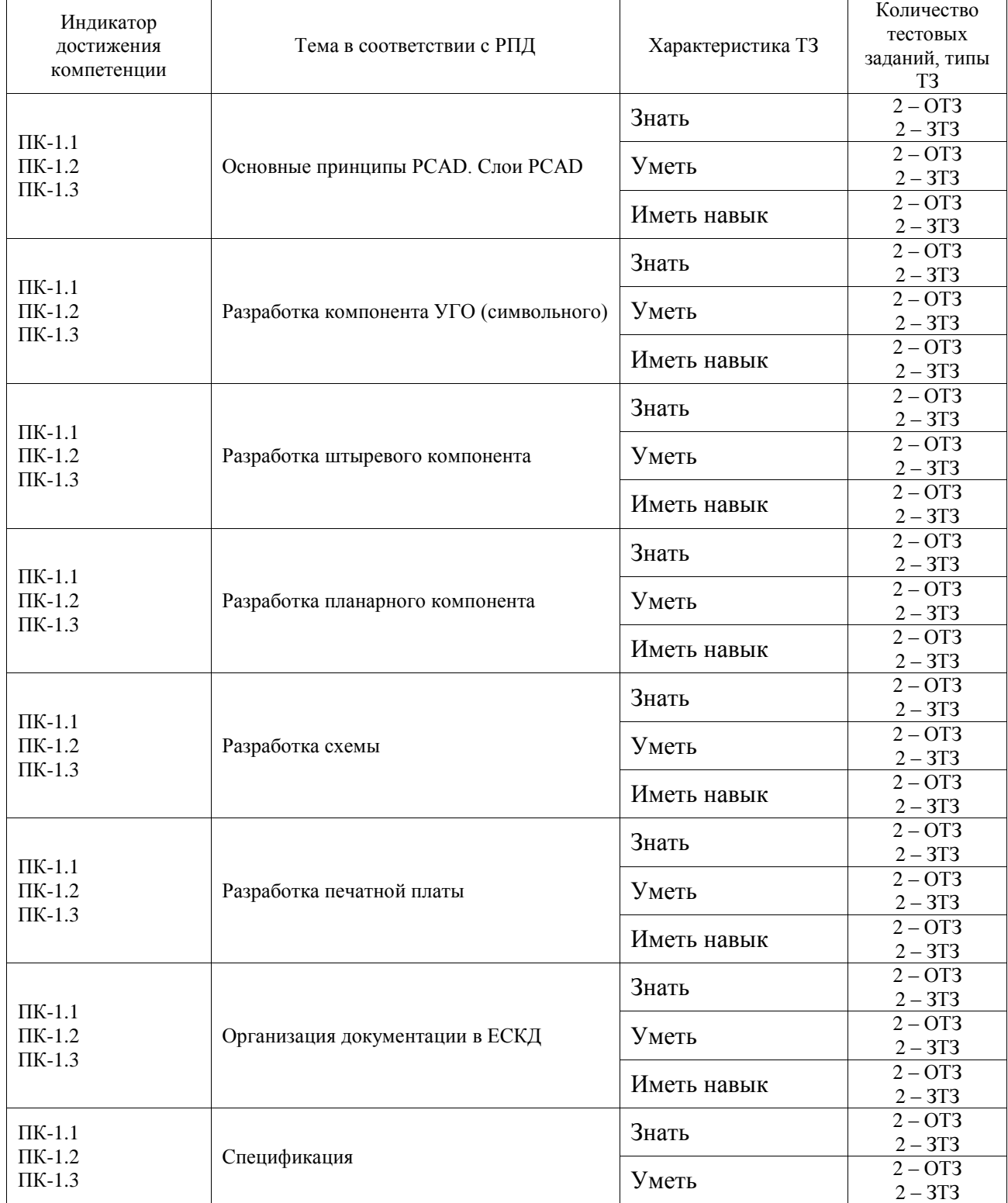

# Структура фонда тестовых заданий по дисциплине

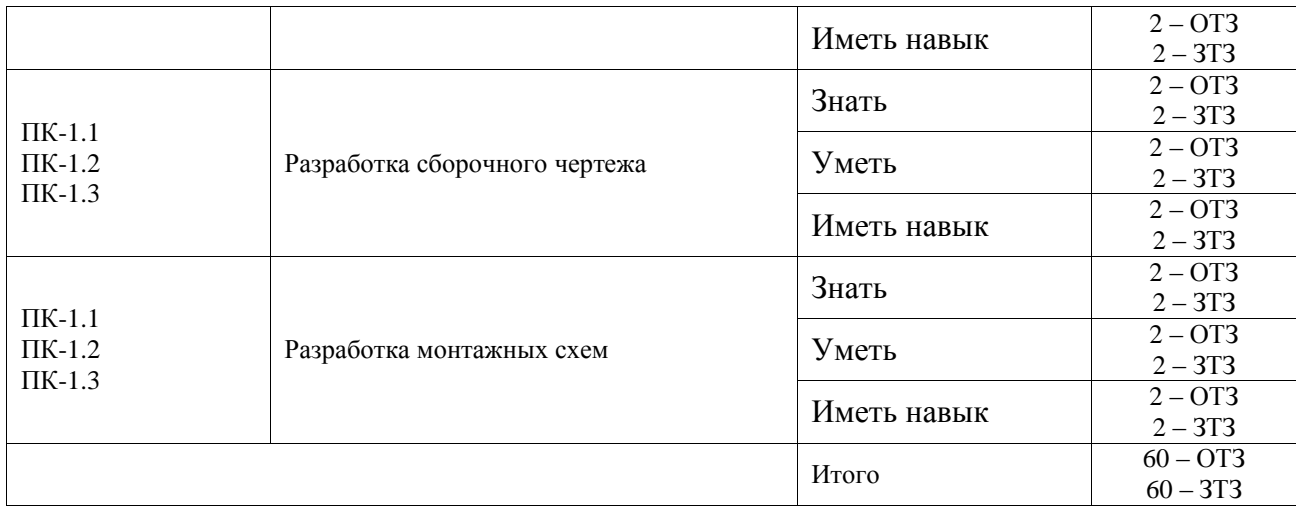

Полный комплект ФТЗ хранится в электронной информационно-образовательной среде ИрГУПС и обучающийся имеет возможность ознакомиться с демонстрационным вариантом ФТЗ.

Ниже приведен образец типового варианта итогового теста, предусмотренного рабочей программой дисциплины.

- 1. Какой редактор в составе САПР P-CAD позволяет получить библиотеку компонентов?
- Ответ: Library Executive
	- 2. С помощью какого редактора создается схема в САПР P-CAD?
- Ответ: Schematic
	- 3. Какая основная функция возложена на редактор PCB?
- Ответ: трассировка печатной платы
	- 4. Для чего нужна точка привязки в САПР P-CAD?
- Ответ: для удобства при вращении элемента на рабочем поле
	- 5. Где устанавливается точка привязки?
- А) в Patter Editor или в РСВ при создании посадочного места
- Б) PCB для привязки посадочного места к сетке
- В) в Library Executive для создания взаимосвязи корпуса схемного изображения
- Г) в Schematic для привязки символа к сетке

Ответ: А

- 6. Как включить привязку к сетке?
- Ответ: View/Snap to Grid
	- 7. При каких условиях можно начать работу в Pattern Wizard?
- Ответ: при условии, что рабочая область пустая
	- 8. Какие типы корпусов удобнее создавать в Pattern Wizard?
- Ответ: многовыводных элементов
	- 9. Что можно не задавать при создании корпуса?
- А) контактные площадки
- Б) очертания корпуса
- В) точку привязки
- Г) реперную точку

Ответ: Б, Г

- 10. Чем определяется количество выводов на схемном изображении микросхемы? Ответ: функциональным назначением микросхемы
	- 11. Количество выводов КТО зависит:
- Ответ: от выбранного корпуса элемента
	- 12. Какой из атрибутов символа не существует?

А) RefDes

Б) Value

В) Type

Г) MinWidht

Ответ: Г

13. Что не задается в окне конфигурации (Option Configure) редактора Schematic?

А) размеры формата

Б) единицы измерения

В) программа для просмотра текстовых файлов

Г) стиль присоединения к шине

Ответ: Г

14. Какие инструменты являются инструментами редактора Schematic?

А) Place Port

Б) Place Wire

В) Place Connection

Г) Place Bus

Ответ: А

15. С помощью какой команды можно установить переходное отверстие на печатную плату?

А) Place Pad

Б**)** Place Via

В) Place Plane

Г) Place Component

Ответ: Б

16. Какое действие ошибочно при задании ширины отдельного проводника?

А) открыть Options/Design Rules

Б) открыть вкладку Net Class

В) для выбранного проводника в окне Net Rules нажать кнопку Edit

Г) в открывшемся окне Attributes нажать Add.

Ответ: Б

17. Как в PCB подключить проводник к слою металлизации?

А) задать в свойствах слоя металлизации номер цепи, к которой он подключен

Б) задать в свойствах цепи признак подключения к слою металлизации

В) задать признак подключения к слою металлизации в атрибутах классов цепей

Г) задать в атрибутах цепи признак подключения к слою металлизации

Ответ: А

18. Как задать ширину проводников для различных цепей?

А) в контекстном меню Properties

Б) командой place connection

В) в Option Design Rules на вкладке Net

Г) Edit/Properties

Ответ: А, В, Г

# **3.2 Типовые задания для выполнения лабораторной работы и примерный перечень вопросов для ее защиты**

Контрольные варианты заданий выложены в электронной информационнообразовательной среде ИрГУПС, доступной обучающемуся через его личный кабинет.

Ниже приведен образец типовых вариантов заданий для выполнения лабораторных работ и примерный перечень вопросов для их защиты.

Образец заданий для выполнения лабораторных работ и примерный перечень вопросов для их защиты

«Лабораторная работа № 1. Разработка библиотек PCAD (УГО, штыревые компоненты, планарные компоненты)»

Цель работы: Разработка библиотек, необходимых для разводки печатной платы. Порядок работы:

1. Изучить типовую технологию изготовления печатной платы.

2. Изучить техническую документацию на микросхемы (документация прилагается), входящие в схему для разводки печатной платы.

3. Изучить порядок создания УГО. Создать необходимые УГО.

4. Изучить порядок создания конструктивных элементов. Создать необходимые конструктивные элементы.

5. Сопоставить конструктивные элементы элементам УГО.

Контрольные вопросы:

1. Основные технологические этапы изготовления печатной платы. Основные этапы проектирования печатной платы. Особенности проектирования печатной платы, связанные с процессом сборки узла на печатной плате.

2. Основные правила ЕСКД при оформлении УГО на типовые элементы и микросхемы.

3. Основные правила при разработке конструктивных элементов.

Образец заданий для выполнения лабораторных работ и примерный перечень вопросов для их защиты

«Лабораторная работа № 2. Разработка схемы электрической принципиальной и печатной платы»

Цель работы: разработка схемы электрической принципиальной и печатной платы. Порядок работы:

1. Изучить технологию изготовления печатной платы. Сопоставить названия слоев печатной платы в PCAD реально выполняемым слоям печатной платы.

2. Выполнить схему электрическую платы, используя результаты лабораторной работы № 1 (схема прилагается).

3. Оттранслировать схему в печатную плату.

4. Развести печатную плату.

5. Проверить разводку печатной платы на отсутствие технологических ошибок.

Контрольные вопросы:

1. Как на производстве изготавливается печатная плата и с помощью каких слоев в PCAD она определяется?

2. Системы измерения, применяемые при изготовлении печатных плат.

3. Требования к толщине проводников и зазорам между проводниками в зависимости от класса печатной платы.

### **3.3 Перечень теоретических вопросов к зачету**

(для оценки знаний)

- 1. Назначение PCAD
- 2. Слои PCAD.
- 3. Разработка компонента УГО (символьного).
- 4. Разработка штыревого компонента.
- 5. Разработка планарного компонента .
- 6. Разработка схемы.
- 7. Разработка печатной платы.
- 8. Практическая работа в PCAD.
- 9. Организация документации в ЕСКД.
- 10. Спецификация.
- 11. Разработка сборочного чертежа.
- 12. Разработка схемы электрической принципиальной.
- 13. Разработка монтажных схем.

#### **3.4 Перечень типовых простых практических заданий к зачету**

(для оценки умений)

Разработать УГО элемента в PCAD (документация прилагается).

### **3.5 Перечень типовых практических заданий к зачету**

(для оценки навыков и (или) опыта деятельности)

Разработать конструктивный компонент (документация прилагается).

# **4. Методические материалы, определяющие процедуру оценивания знаний, умений, навыков и (или) опыта деятельности**

В таблице приведены описания процедур проведения контрольно-оценочных мероприятий и процедур оценивания результатов обучения с помощью оценочных средств в соответствии с рабочей программой дисциплины.

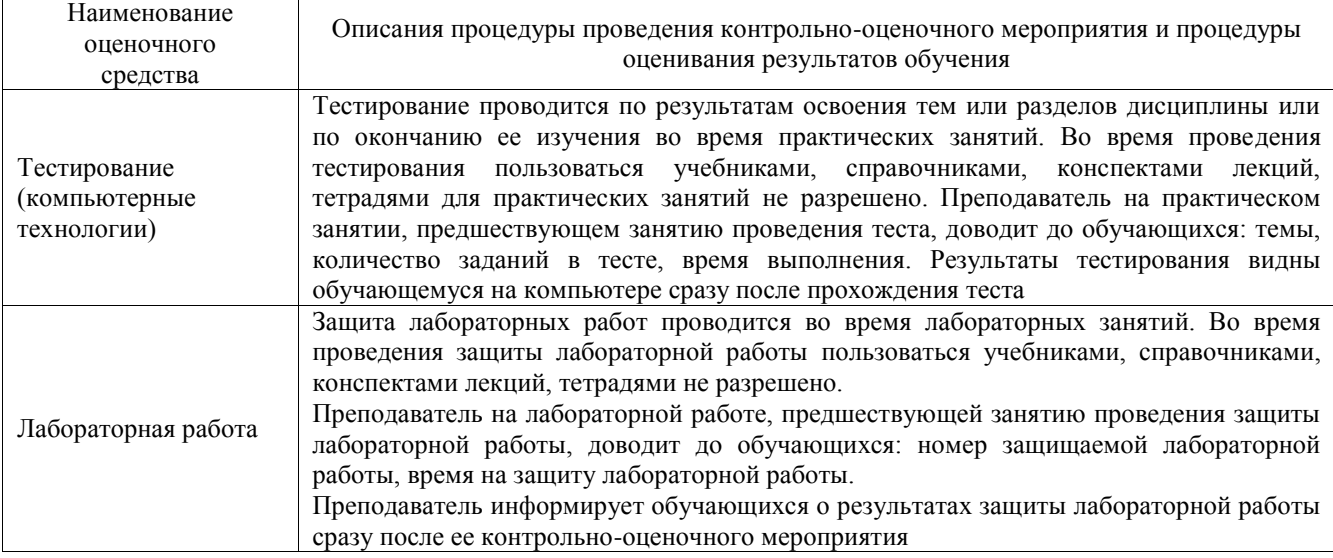

Для организации и проведения промежуточной аттестации составляются типовые контрольные задания или иные материалы, необходимые для оценки знаний, умений, навыков и (или) опыта деятельности, характеризующих этапы формирования компетенций в процессе освоения образовательной программы.

Перечень теоретических вопросов и типовые практические задания разного уровня сложности для проведения промежуточной аттестации обучающиеся получают в начале семестра через электронную информационно-образовательную среду ИрГУПС (личный кабинет обучающегося).

## **Описание процедур проведения промежуточной аттестации в форме зачета и оценивания результатов обучения**

При проведении промежуточной аттестации в форме зачета преподаватель может воспользоваться результатами текущего контроля успеваемости в течение семестра. С целью использования результатов текущего контроля успеваемости, преподаватель подсчитывает среднюю оценку уровня сформированности компетенций обучающегося (сумма оценок, полученных обучающимся, делится на число оценок).

### **Шкала и критерии оценивания уровня сформированности компетенций в результате изучения дисциплины при проведении промежуточной аттестации в форме зачета по результатам текущего контроля (без дополнительного аттестационного испытания)**

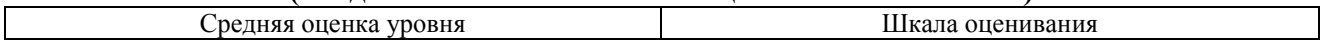

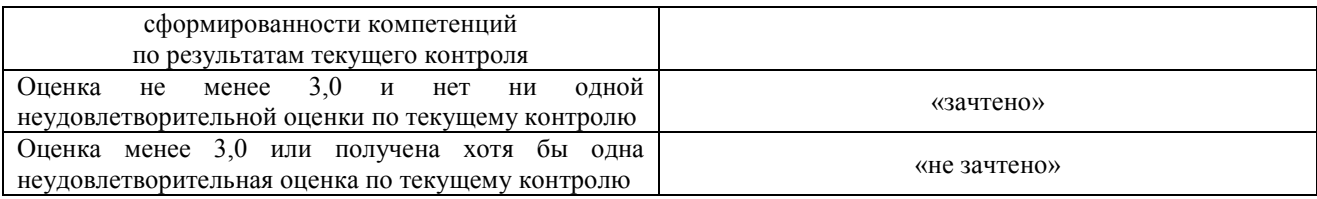

Если оценка уровня сформированности компетенций обучающегося не соответствует критериям получения зачета без дополнительного аттестационного испытания, то промежуточная аттестация проводится в форме собеседования по перечню теоретических вопросов и типовых практических задач или в форме компьютерного тестирования.

Промежуточная аттестация в форме зачета с проведением аттестационного испытания проходит на последнем занятии по дисциплине.

При проведении промежуточной аттестации в форме компьютерного тестирования вариант тестового задания формируется из фонда тестовых заданий по дисциплине случайным образом, но с условием: 50 % заданий должны быть заданиями открытого типа и 50 % заданий – закрытого типа.